## **Insurance**

The insurance window provides the ability to create and manage insurance companies' information; view and edit the CMS1500 forms; and manage the ICD9/10 and CPT codes. PatientBooks includes the latest revision of the International Classification of Diseases - clinical modification (ICD-10-CM). The list includes more than 90,000 codes along with notes, includes, excludes and the various needed information.

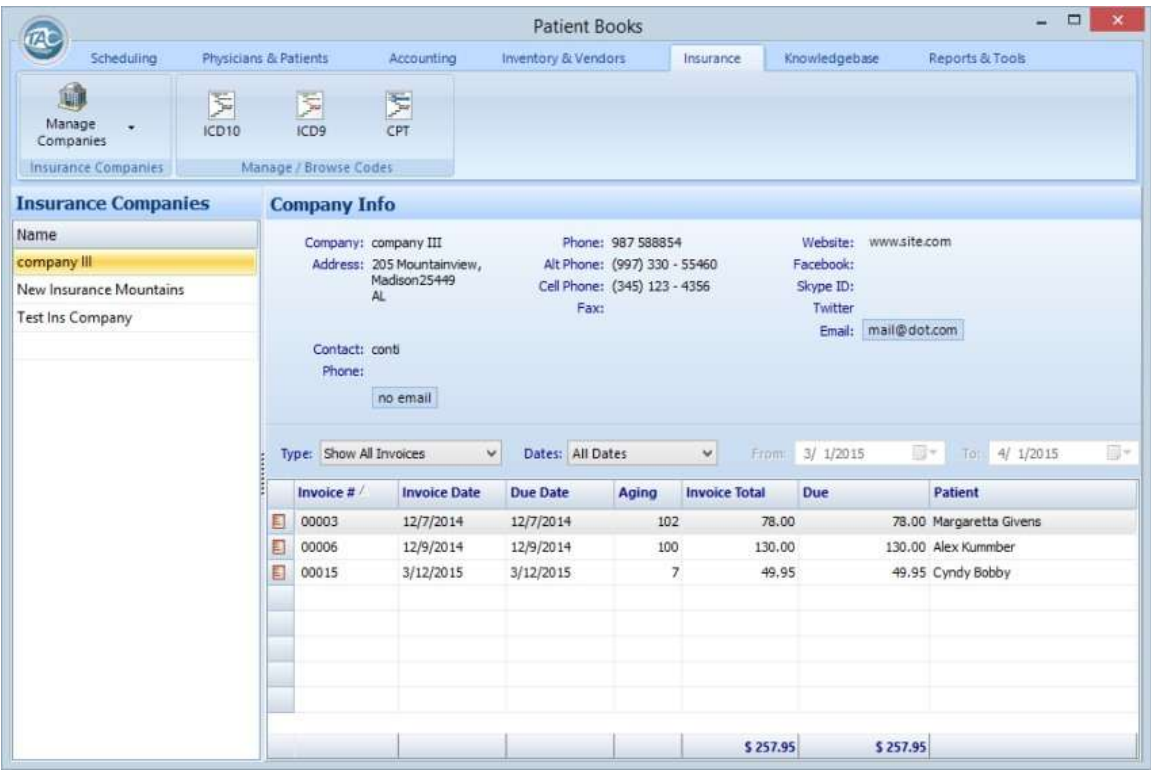

To the left, the table lists the insurance companies registered in PatientBooks. Right-click over a name from the list or use the Manage Companies button at the top toolbar to add a new insurance company or edit / delete an existing one.

Selecting any of the companies on the list will list the CMS1500 forms of any of the patients that were filled with the selected company. It is possible to select the time frame using the Date box, and the form's type - paid, unpaid, overdue - from the Type box.

## **ICD10**

The International Classification of Diseases (ICD) is the standard diagnostic tool for epidemiology, health management and clinical purposes. This includes the analysis of the general health situation of population groups. It is used to monitor the incidence and prevalence of diseases and other health problems, providing a picture of the general health situation of countries and populations.

The ICD-10 is copyrighted by the World Health Organization (WHO) that owns and publishes the classification. WHO has authorized the development of an adaptation of ICD-10 for use in the United States for U.S. government purposes. ICD-10-CM was developed following a thorough evaluation by a Technical Advisory Panel and extensive additional consultation with physician groups, clinical coders, and others to assure clinical accuracy and utility.

PatientBooks includes internally the latest revision of the International Classification of Diseases, clinical modification (ICD-10-CM). The list includes more than 90,000 codes along with notes, includes, excludes and the various needed information.

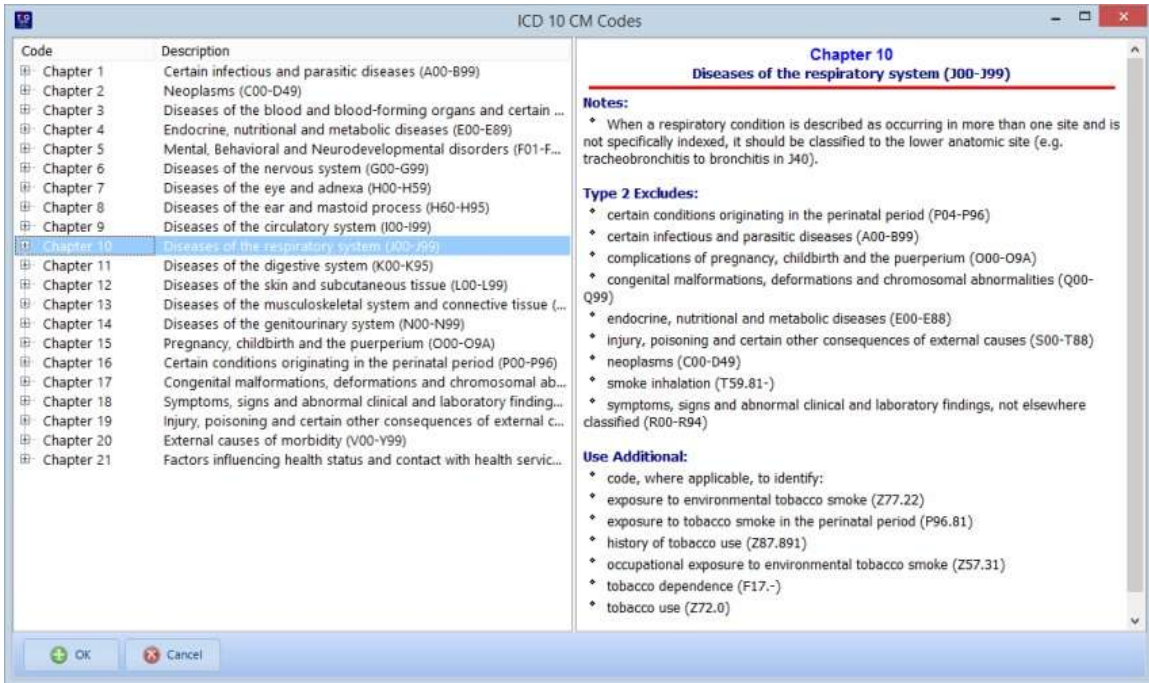

It is easy to view the codes, grouped by chapters and code sets. The list is available from the ICD10 button on the top toolbar of the Insurance window, and also from within other windows when preparing invoices or filling out insurance CMS1500 forms.

The left side of the window includes the complete codes list group as a tree that opens up with each section, until the correct code is found. The right side of the window includes all of the available information related to the selected code or codes group.

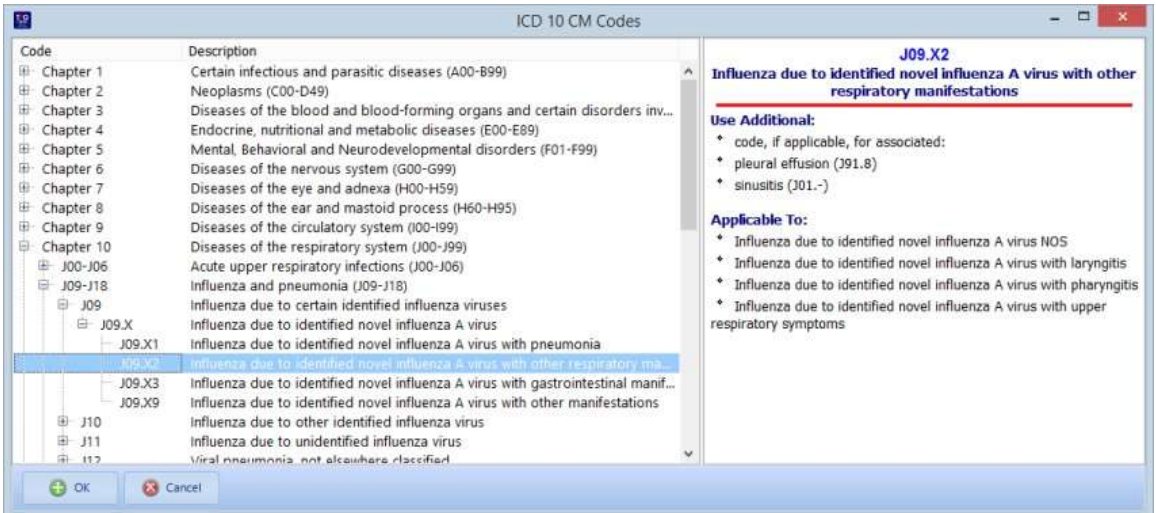